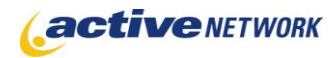

# When to Use

#### **Site Availability:** Dynamic and Static (Hybrid). Pagelet Only.

The Multi-Poll page type is the "big brother" to our Quick Poll page type, and is also used to collect a small amount of information in the form of a pagelet. You will have the ability to configure your poll to allow one or multi-selection responses. The page type allows for configuration of whether submissions are anonymous or if user information is collected. Poll results are displayed graphically when the poll is answered by each user.

### Examples of when to use

- ► On a corporate intranet to ask employees about social functions for the coming year.
- ► Obtain feedback on why visitors view your site.
- ► Obtain quick public feedback on a new policy under review.
- ► Find out what your employees, students, citizens think about current events.
- ► "What's your favorite?" questions.

### Multi-Poll Sections & Fields

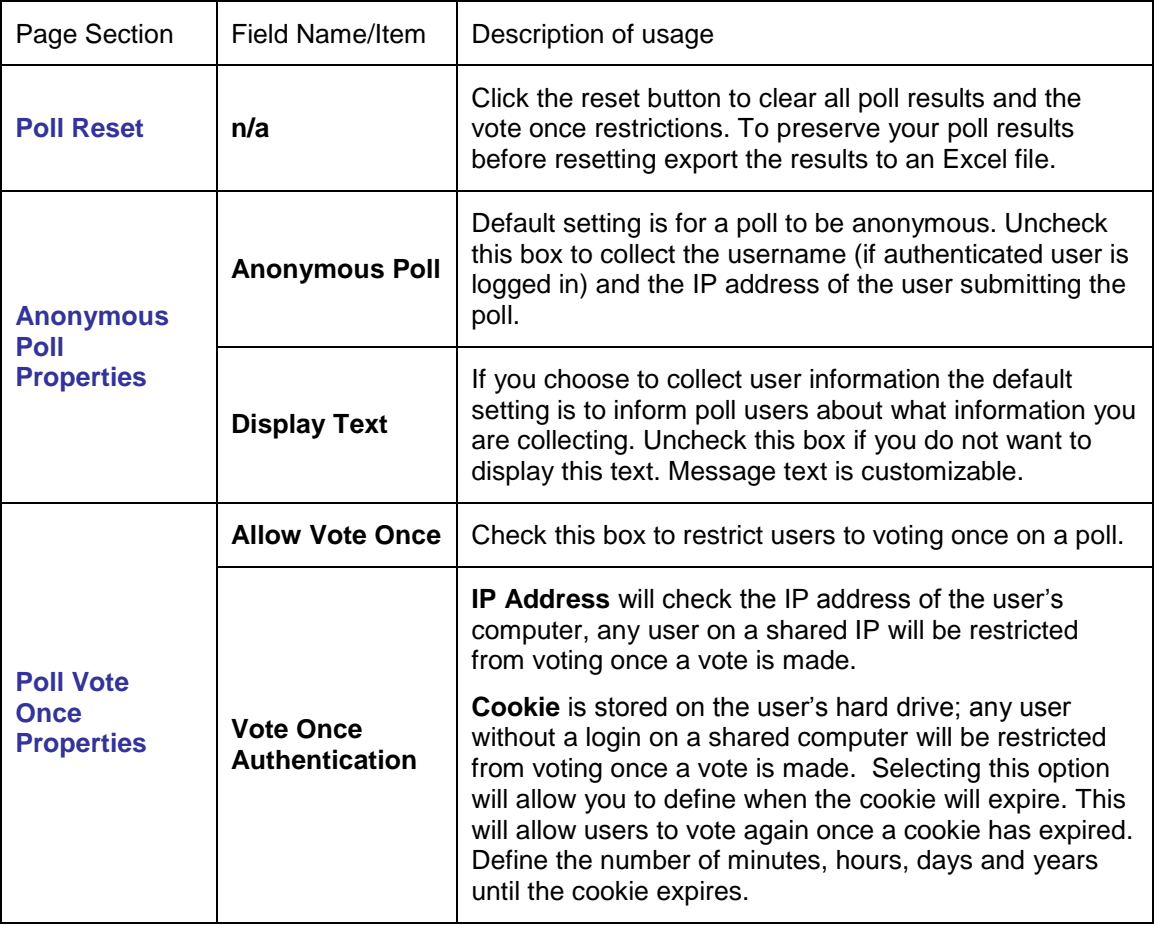

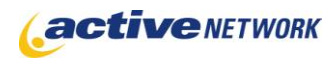

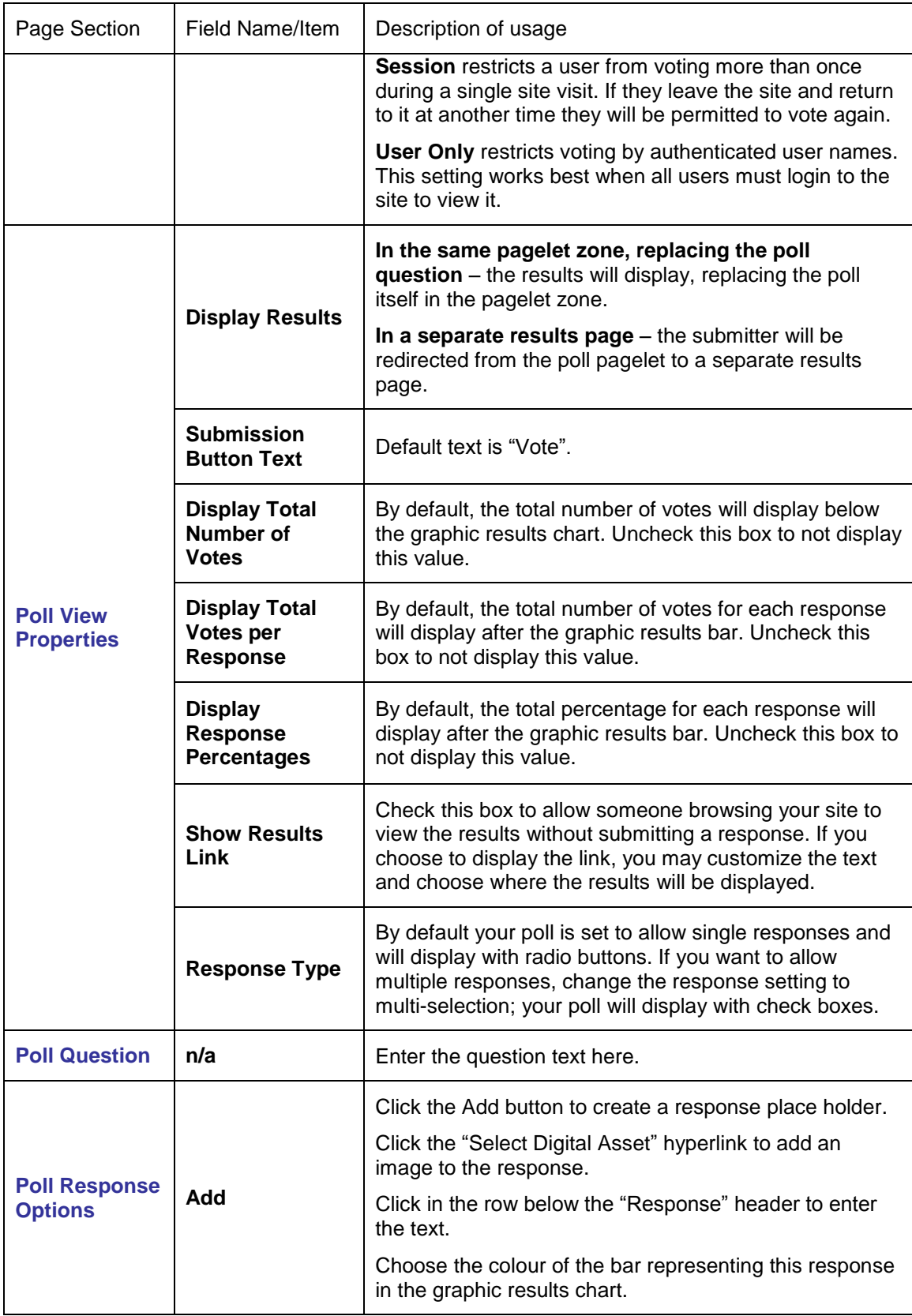

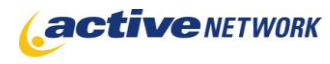

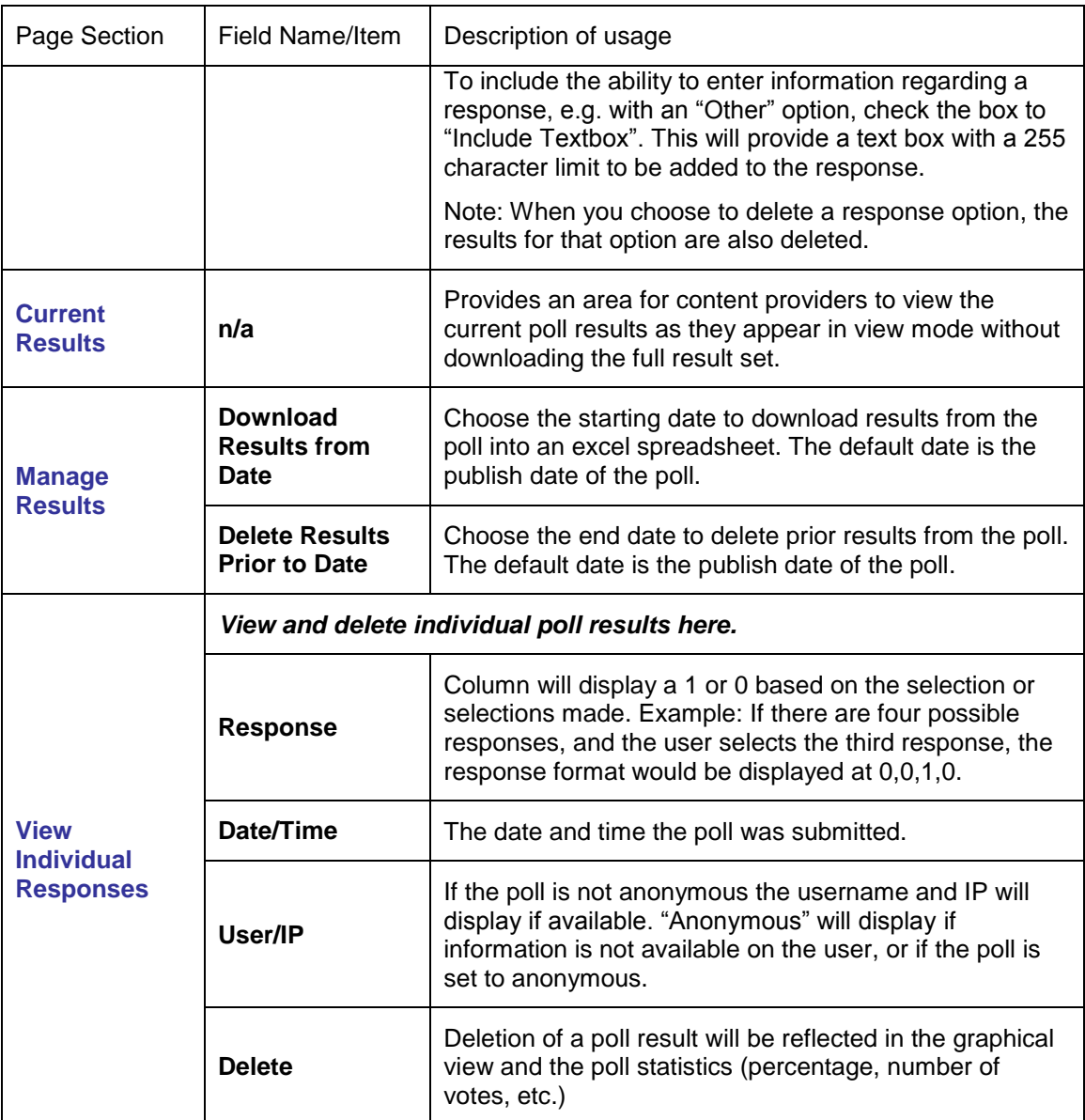

# Advanced Layout Options

There are two **Advanced Layout** sections provided. These sections provide layout options for Multi-Poll pages. Click the plus sign to expand the window and view the tags and HTML currently used to layout the page.

**F ADVANCED LAYOUT - POLL QUESTION** 

F ADVANCED LAYOUT - POLL RESULTS

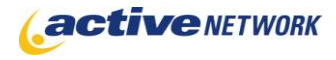

The Advanced Layout Options include an HTML editor window that contains default code for the poll and results layouts. This code can be edited to remove unwanted fields from sections, or to alter the layout and styles.

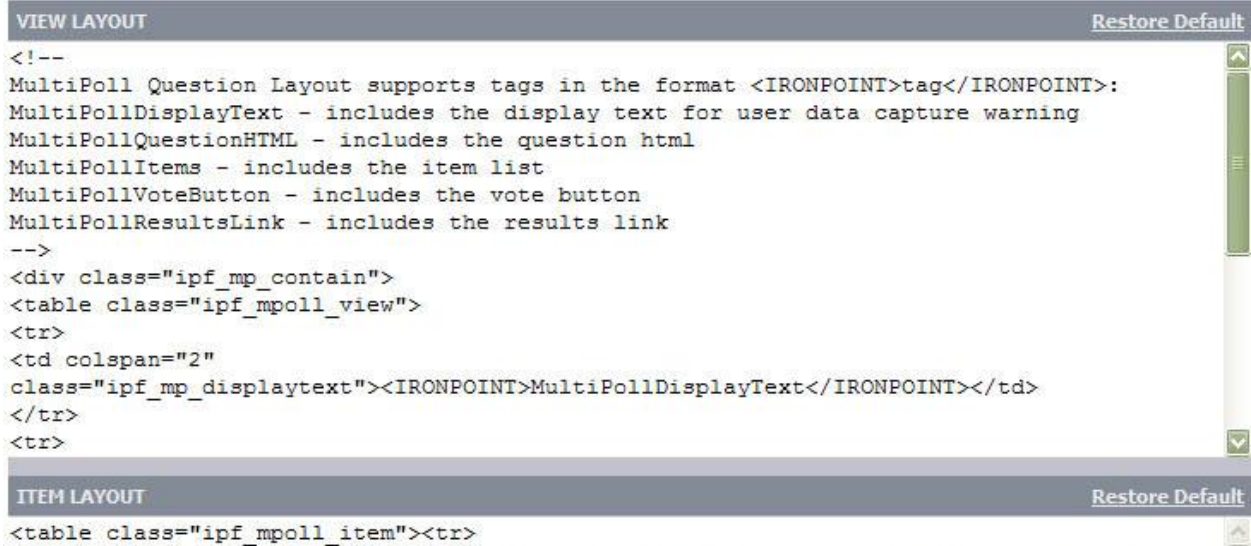

<table class="ipf\_mpoll\_item"><tr> <td class="ipf mpoll itemvote"><IronPoint>MultiPollItemVoteBox</IronPoint></td></tr> <tr><td class="ipf mpoll itemtext"><IronPoint>MultiPollItemTextBox</IronPoint></td> </tr></table>

The View layout controls the major content areas of the page, while the Item layout controls specific items within the large ones. Any customizations you make to the default layouts are not retained within the page type, they are saved to the individual page layout only.

# Advanced Layout Tags

The Advanced Layout Tags follow the standard ACM tag format: <ironpoint>TagName</ironpoint>

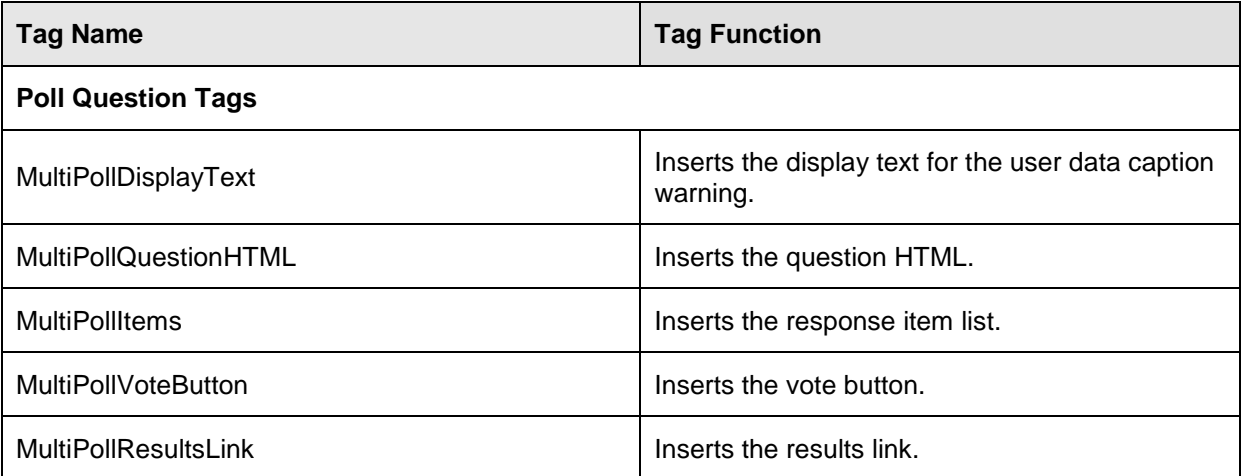

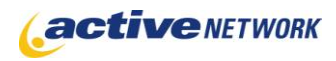

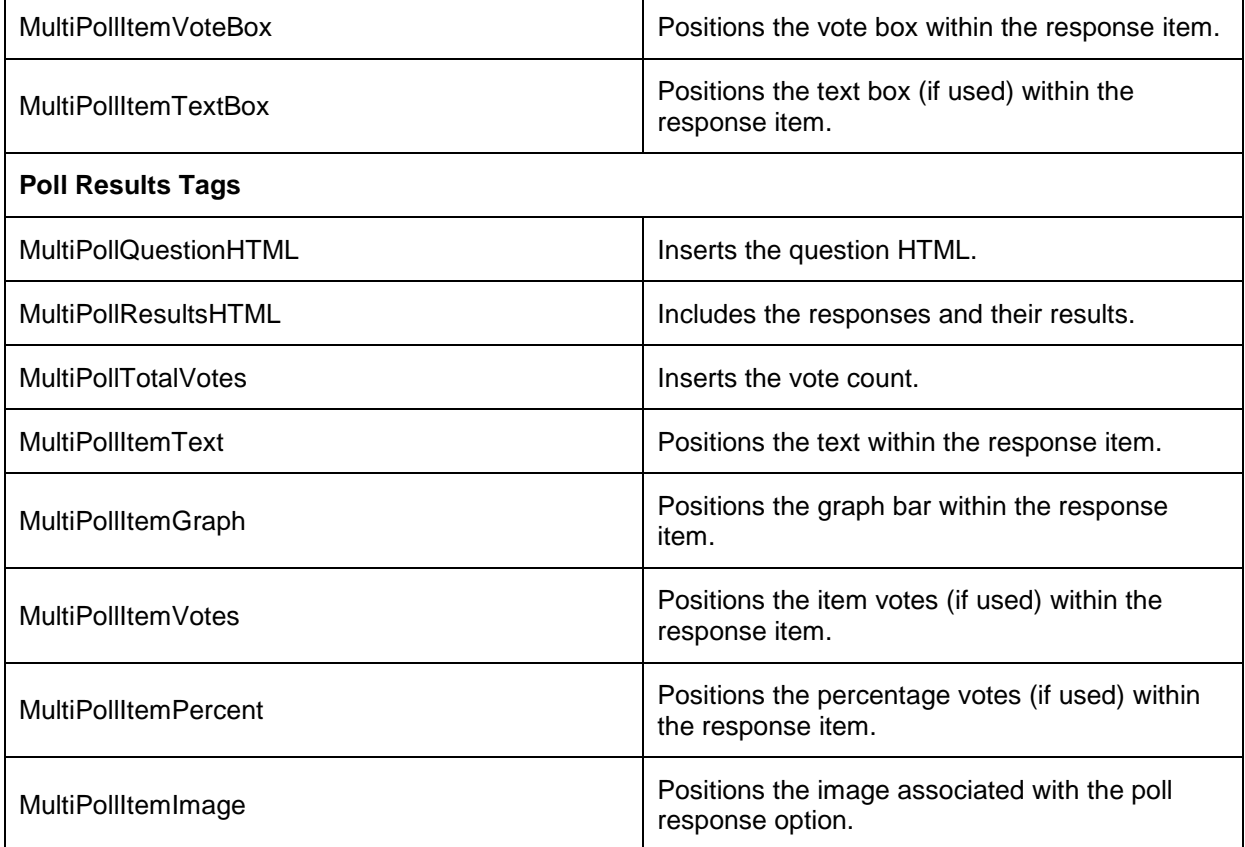

# Multi-Poll Page Tips!

- ► Use the advanced layout tags to design your poll layouts.
- ► Multi-polls are typically brief and added to pages where the poll is relevant to the content.
- ► If a poll is going to be a standard element of a page, reuse the poll pagelet by downloading and deleting the current poll results. Your poll is then ready for a new question and item list.
- ► Test your poll prior to making it public; ensure the question and results display as you expect them to.